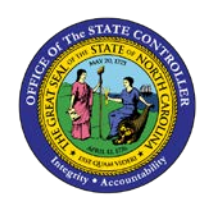

## **PROCEDURE 57:**

**PAYMENT INQUIRY**

## Job Aid AP01-57

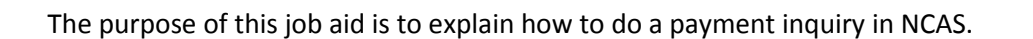

## **After accessing the Accounts Payable module:**

- 1. Type **PYL** in the NEXT FUNCTION field and press **ENTER** to access the *Payment List (PYL)* screen.
- 2. Type **the paying trade entity (XXPT)** in the PAY ENTITY field.
- 3. Type **three or four characters of the vendor name@** (e.g., rale@) in the SHORT NAME field.
- 4. *OPTIONAL:* If the BAP (Bank Account Payment) code or the PAYMENT REFERENCE NUMBER (Payment Reference Number) is known, add that information in the appropriate fields on the screen.
- 5. Press **ENTER** to retrieve the status of a series of payments attached to the paying entity and vendor.
- 6. Type **S** in the S field next to the payment reference number selected and press **ENTER** to access the *IRL (Invoice by Payment Reference Number)* screen.

.<br>P

**AP01**